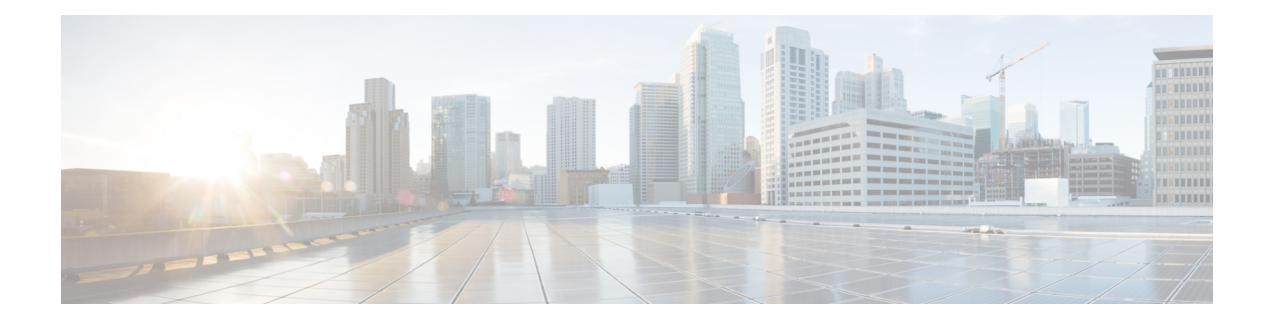

# **OCSP Response Stapling**

The OCSP Response Stapling feature allows you to check the validity of a peer's user or device credentials contained in a digital certificate using Online Certificate Status Protocol (OCSP).

- [Information](#page-0-0) About OCSP Response Stapling, on page 1
- How to [Configure](#page-0-1) OCSP Response Stapling, on page 1
- Additional [References](#page-5-0) for OCSP Response Stapling, on page 6
- Feature [Information](#page-6-0) for Overview of Cisco TrustSec, on page 7

## <span id="page-0-0"></span>**Information About OCSP Response Stapling**

### **Overview of OCSP Response Stapling**

Online Certificate Status Protocol (OCSP) is a method to check certificate revocation when a peer has to retrieve this revocation information and then validate it to check the certificate revocation status. In this method, the certification revocation status is limited by the peer's ability to reach an OCSP responder through the cloud or by the certificate sender's performance in retrieving the certificate revocation-information.

OCSP response stapling supports a new method to fetch the OCSP response for a device's own certificates. This feature allows the device to obtain its own certificate revocation information by contacting the OCSP server and then sending this result along with its certificates directly to the peer. As a result, the peer does not require to contact the OCSP responder.

## <span id="page-0-1"></span>**How to Configure OCSP Response Stapling**

### **Configuring PKI Client to Request EKU Attribute**

Perform this task to configure OCSP (Online Certificate Status Protocol) response stapling.

#### **SUMMARY STEPS**

- **1. enable**
- **2. configure terminal**
- **3. crypto pki trustpoint** *name*

I

- **4. ocsp url** *url*
- **5. eku request** *attribute*
- **6. match eku** *attribute*
- **7. revocation-check** *method1* [*method2* [*method3*]]
- **8. exit**
- **9. exit**
- **10. show cry pki counters**

#### **DETAILED STEPS**

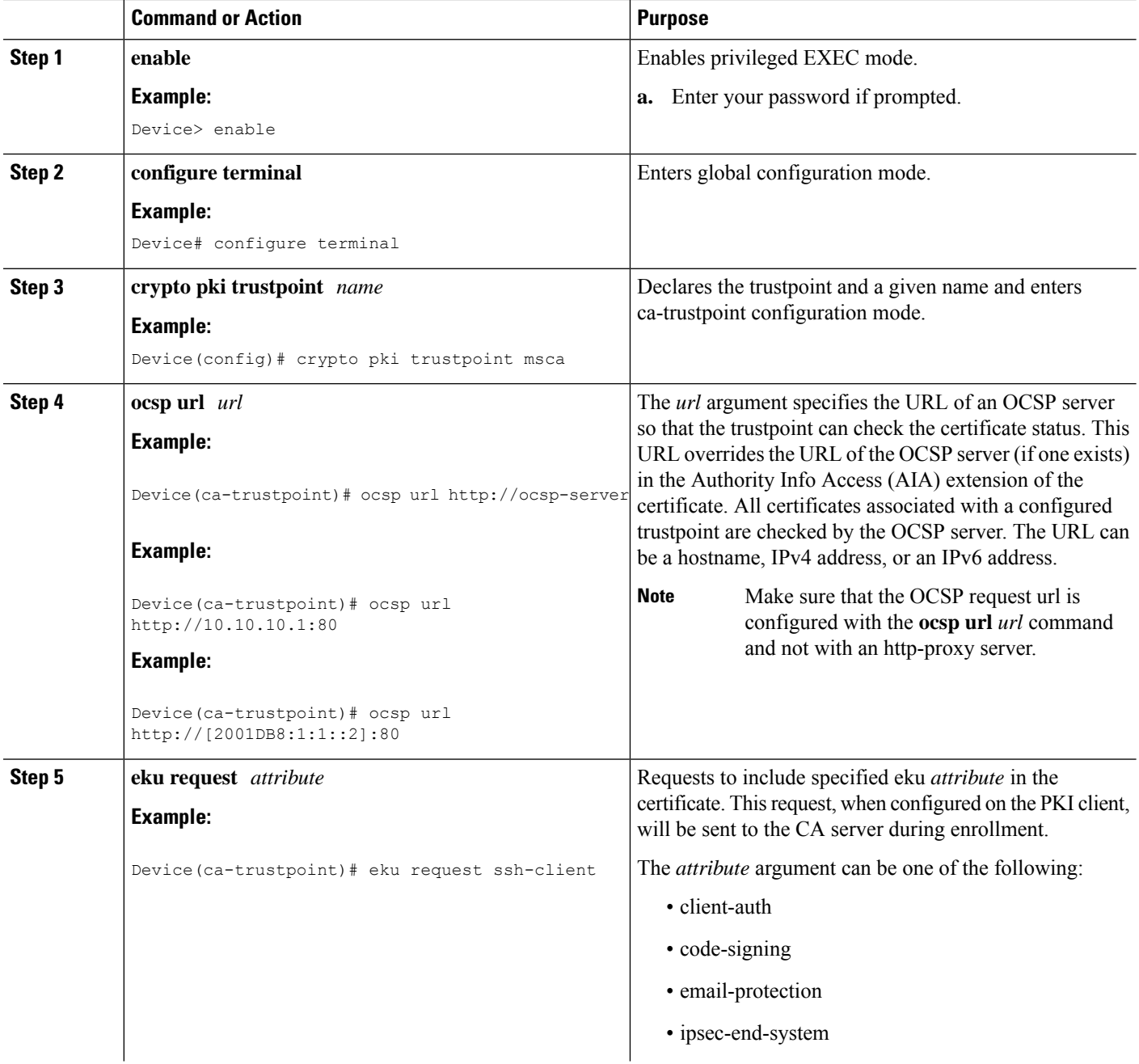

i.

 $\mathbf{l}$ 

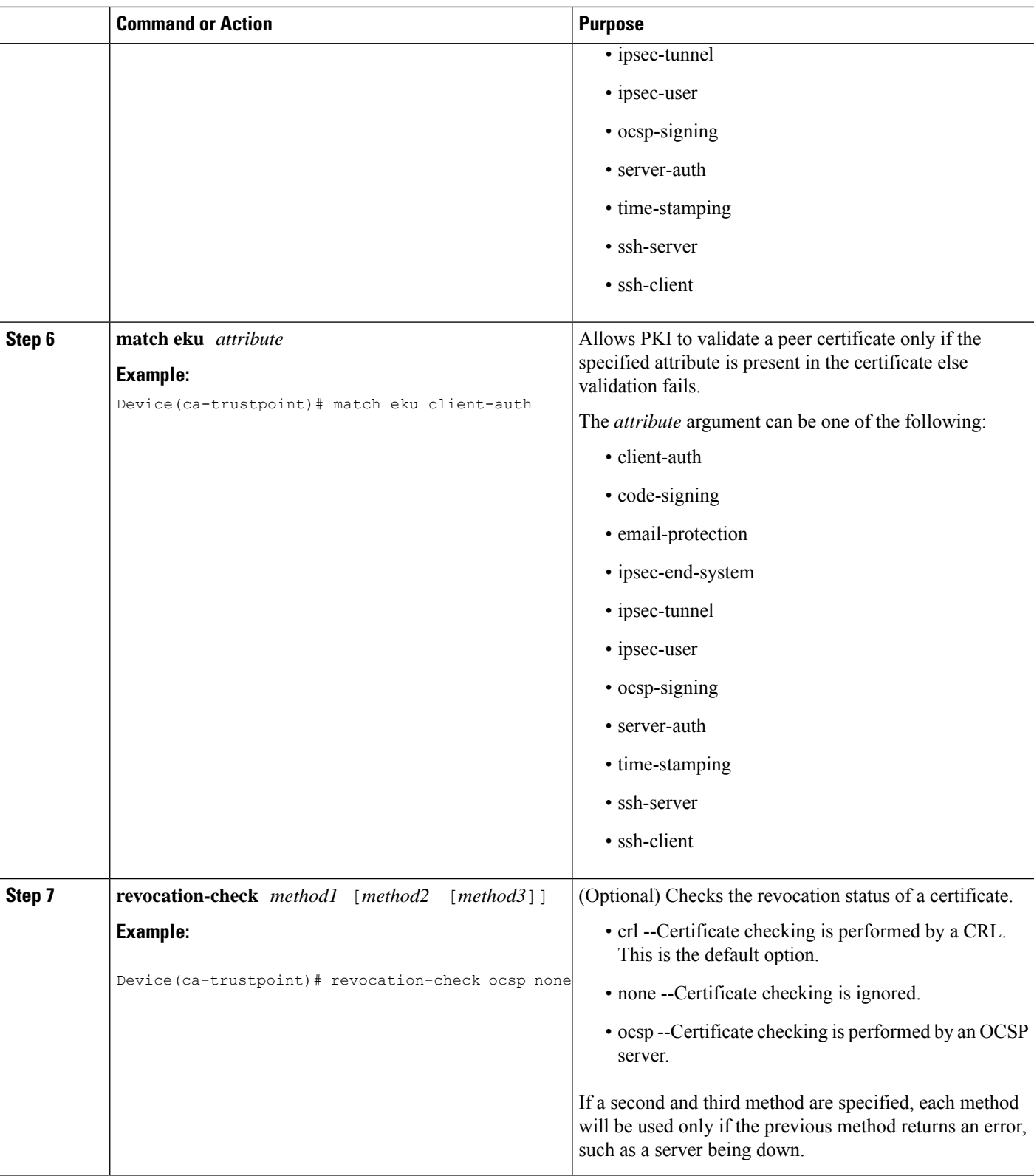

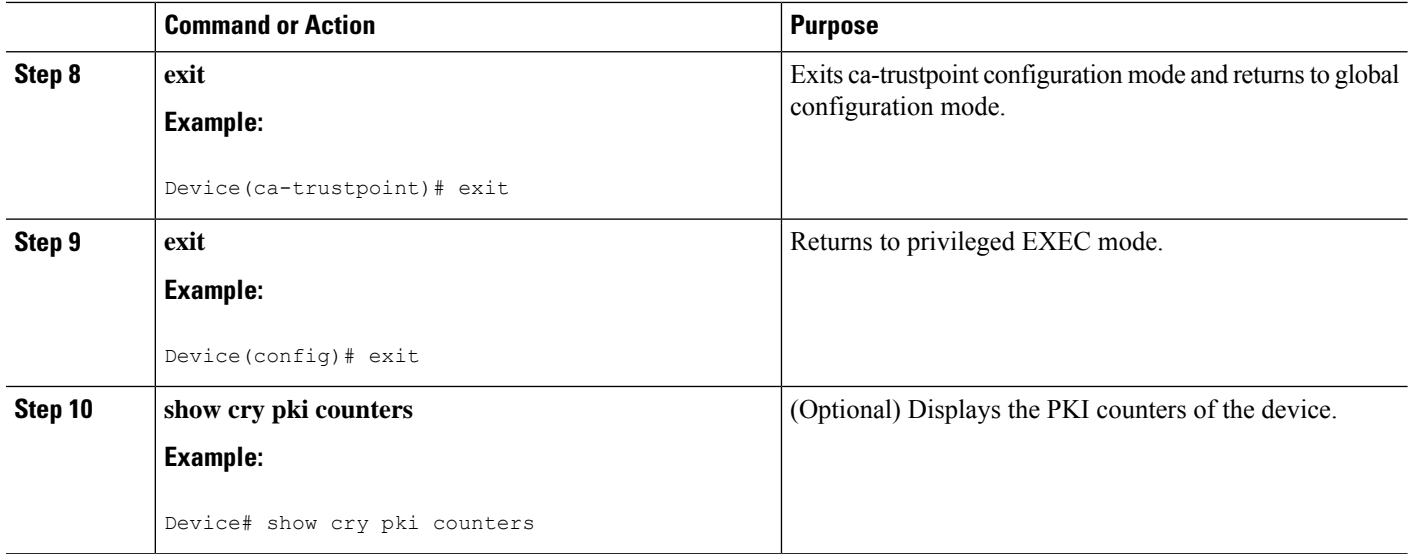

### **Configuring PKI Server to Include EKU Attributes**

Perform this task to configure OCSP (Online Certificate Status Protocol) response stapling.

#### **SUMMARY STEPS**

- **1. enable**
- **2. configure terminal**
- **3. ip http server**
- **4. crypto pki server** *cs-label*
- **5. eku request** *attribute*
- **6. exit**
- **7. exit**
- **8. show crypto pki counters**

#### **DETAILED STEPS**

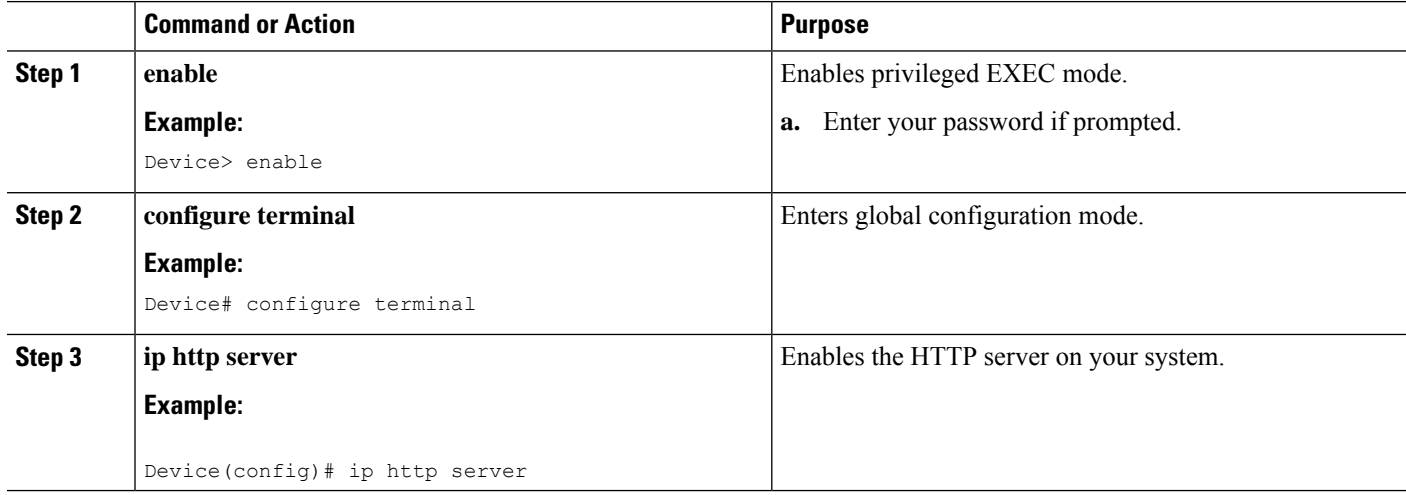

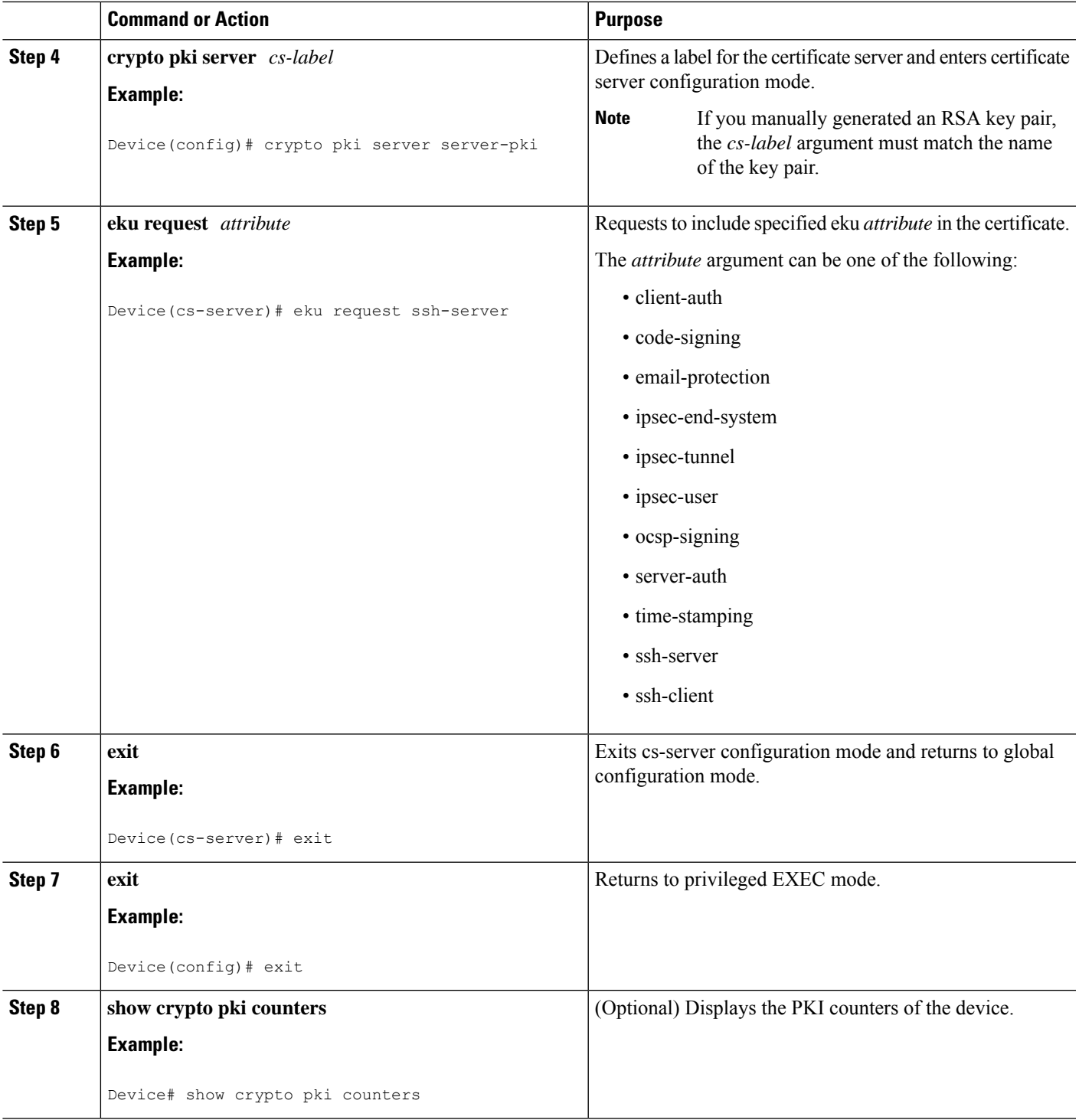

### **Example**

 $\mathbf l$ 

The following is sample output from the **show crypto pki counters**.

Device# **show crypto pki counters** PKI Sessions Started: 0 PKI Sessions Ended: 0 PKI Sessions Active: 0 Successful Validations: 0 Failed Validations: 0 Bypassed Validations: 0 Pending Validations: 0 CRLs checked: 0 CRL - fetch attempts: 0 CRL - failed attempts: 0 CRL - rejected busy fetching: 0 OCSP – fetch requests: 0 OCSP – received responses: 0 OCSP – failed attempts: 0 OCSP - staple requests: 0 AAA authorizations: 0

## <span id="page-5-0"></span>**Additional References for OCSP Response Stapling**

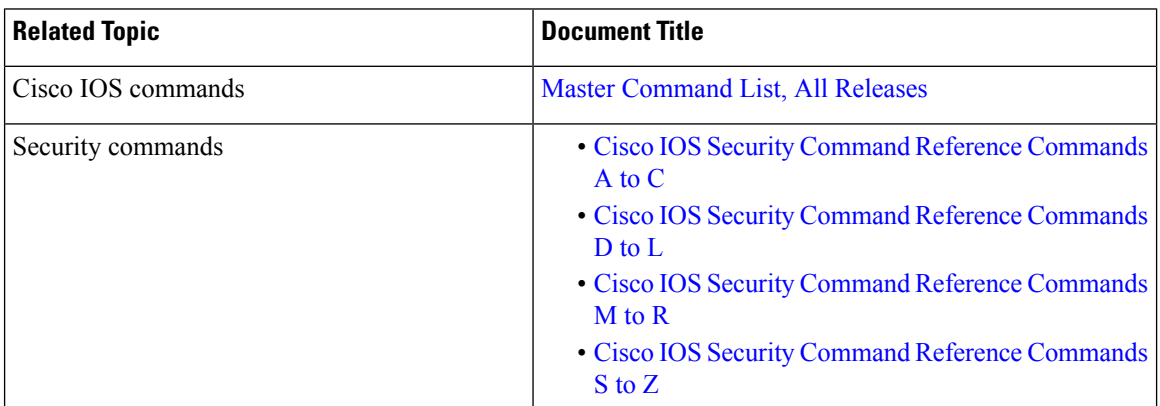

#### **Related Documents**

#### **Standards and RFCs**

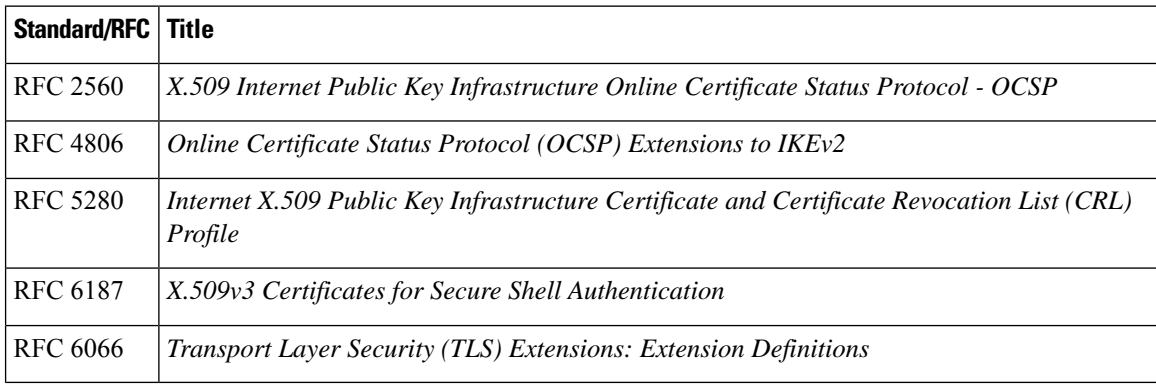

#### **MIBs**

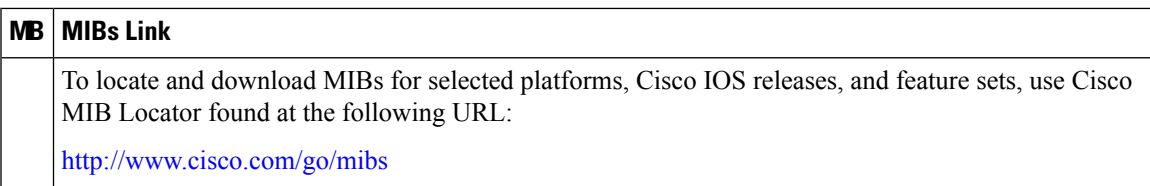

#### **Technical Assistance**

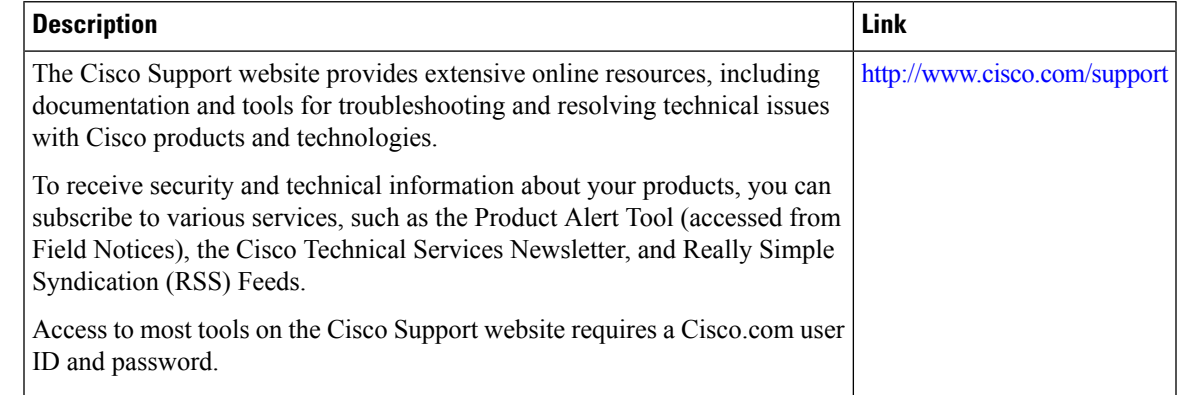

### <span id="page-6-0"></span>**Feature Information for Overview of Cisco TrustSec**

The following table provides release information about the feature or features described in this module. This table lists only the software release that introduced support for a given feature in a given software release train. Unless noted otherwise, subsequent releases of that software release train also support that feature.

Use Cisco Feature Navigator to find information about platform support and Cisco software image support. To access Cisco Feature Navigator, go to [www.cisco.com/go/cfn.](http://www.cisco.com/go/cfn) An account on Cisco.com is not required.

**Table 1: Feature Information for Overview of Cisco TrustSec**

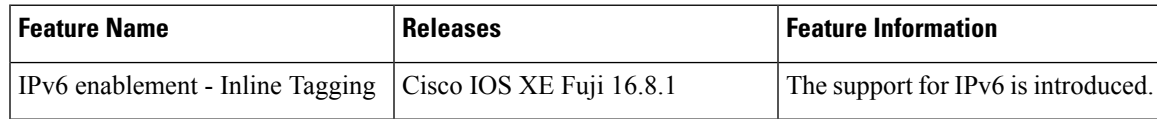

 $\mathbf I$